## **Conferme iscrizioni anno scolastico 2024/2025**

Si comunica che le domande di iscrizione al primo anno del liceo classico dovranno essere sottoscritte da entrambi i genitori e completate con la seguente documentazione:

- certificato di licenza media per uso iscrizione;
- copia firmata del documento di identità di entrambi i genitori;
- fotografia formato tessera dello studente
- ricevuta versamento Euro 100,00 con causale: "erogazione liberale contributo P.T.O.F. a.s. 2024/25" (deducibile ai sensi della legge n. 40/2007). Tale quota sarà destinata alla stipula in favore degli studenti dell'assicurazione per gli infortuni, all'ampliamento dell'offerta formativa, all'innovazione tecnologica e relative spese di mantenimento.

Dal secondo figlio frequentante questo liceo l'importo del contributo è di Euro 50,00.

 **CORSO CAMBRIDGE**: gli iscritti devono presentare ricevuta versamento Euro 300,00 "Iscrizioni classi prime sezioni Cambridge"

## **I genitori dovranno recarsi presso il Liceo per la sottoscrizione delle domande secondo il calendario allegato.**

Per la conferma delle iscrizioni l'ufficio di segreteria sarà aperto **da lunedì 1° luglio a mercoledì 10 luglio dalle ore 09,00 alle ore 12,00,** secondo il seguente calendario:

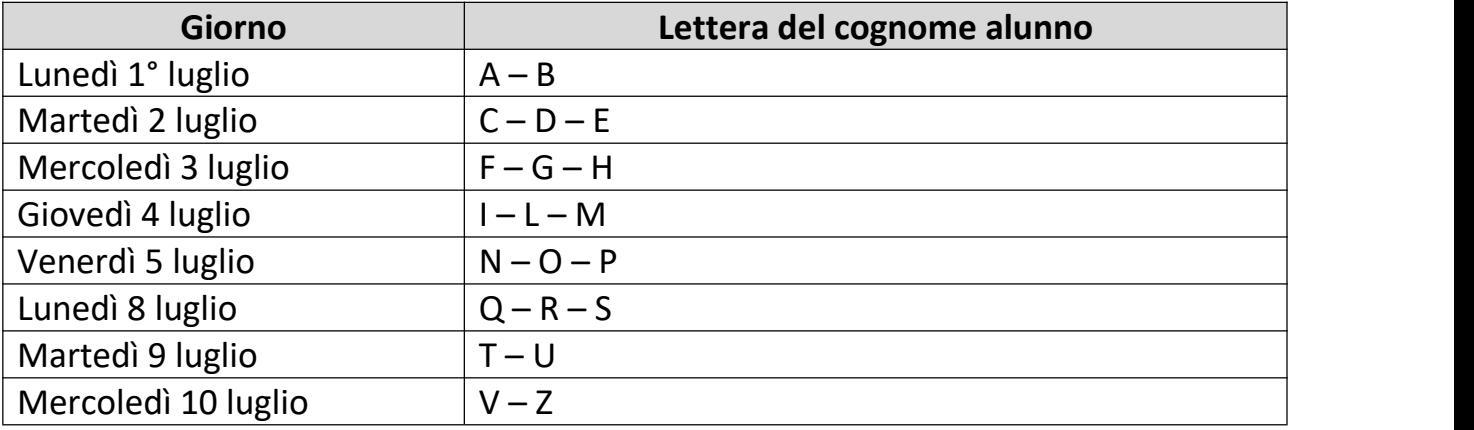

**In caso di impossibilità a recarsi nelle date indicate, si invitano i genitori a scrivere via e-mail all'istituto per concordare un diverso appuntamento nei giorni successivi.**

## **Procedura per i pagamenti**

- Accedere al portale "PAGO IN RETE SCUOLE" raggiungibile anche dal sito della scuola;
- Effettuare il login con SPID o CIE, oppure con le credenziali dell'alunno minorenne (in quest'ultimo caso bisogna preventivamente aver effettuato la procedura di registrazione);
- Accedere alla sezione "Versamenti volontari";
- Ricercare AUGUSTO nel campo "Ricerca scuola sul territorio" o, in alternativa, inserire il codice meccanografico (RMPC04000R) nel campo "Ricerca per codice";
- Cliccare sull'azione "eventi pagabili" per visualizzare i pagamenti eseguibili;
- In "Lista versamenti eseguibili" selezionare **>€** in corrispondenza della causale prescelta;
- Seguire le istruzioni per il pagamento inserendo i dati dell'alunno.